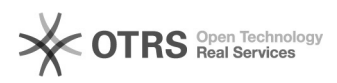

## Anklopfen nur auf bestimmten Linien<br>
04.05.2024 15:12:34

## **FAQ-Artikel-Ausdruck**

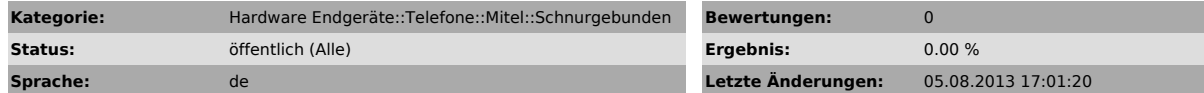

*Symptom (öffentlich)*

## *Problem (öffentlich)*

*Lösung (öffentlich)*

1. Loggen Sie sich auf dem Web Interface von Ihrem Aastra Telefon ein. 2. Klicken Sie auf die nicht benötigten Leitungen z.B. Leitung 3 oder Leitung

4 3. Bei nicht benötigten Leitungen alle Felder leer lassen. Es darf auch keine 0.0.0.0 in den Felder stehen.

4. Speichern Sie die Einstellungen 5. Überprüfen Sie die aktiven Linien unter Systeminformationen Siehe Screenshot